## Прочие настройки в «Курьере»

Последние изменения: 2024-03-26

Вы можете выбрать символ валюты, который будет отображаться во всем клиентском интерфейсе. Обратите внимание, что этот символ не связан с ККМ и не передается на печать в чек.

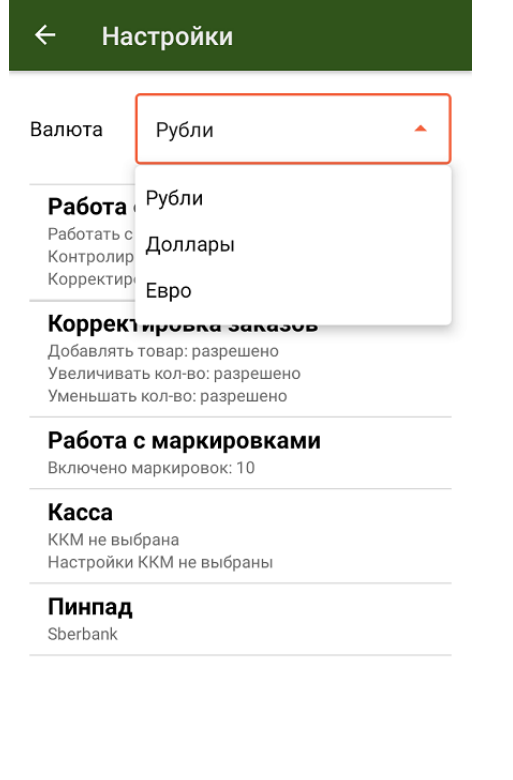

Курьер, настройки

## Не нашли что искали?

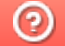

Задать вопрос в техническую поддержку